## **Злобина Лилия Михайловна**

Магистрант

**Направление:** Менеджмент

**Магистерская программа:** Информационный менеджмент

## **Проектирование и реализация информационной системы для консультантов ООО «Юнисиб»**

**Аннотация.** В статье рассматривается разработанное программное обеспечение информационной системы для консультанта по недвижимости ООО «Юнисиб». Показаны контекстные IDEF0-диаграммы деятельности консультантов по недвижимости, а также описана экранная форма реализации информационной системы.

**Ключевые слова:** информационные системы, унифицированный язык моделирования UML, диаграммы вариантов использования, диаграммы последовательности

ООО «Юнисиб» действует с 26 февраля 2010 года, юридический адрес ООО «Юнисиб» – город Новосибирск, Владимировская улица, дом 11А. Основным видом деятельности является «Аренда и управление собственным или арендованным недвижимым имуществом». Отдел недвижимости занимается непосредственным заключением договоров продажи, аренды, покупки объектов недвижимости.

Для понимания отдельных элементов системы управления в организации проанализируем бизнес-процессы, связанные с деятельностью консультантов по недвижимости.

Для анализа бизнес-процессов, связанных с деятельностью консультантов по недвижимости ООО «Юнисиб», воспользуемся функциональноструктурным моделированием этой деятельности. В качестве основной методологии построения функциональных моделей выступает IDEF0 [3].

На рис. 1 представлена схема бизнес-процесса «Деятельность консультантов по недвижимости ООО «Юнисиб» согласно методологии IDEF0.

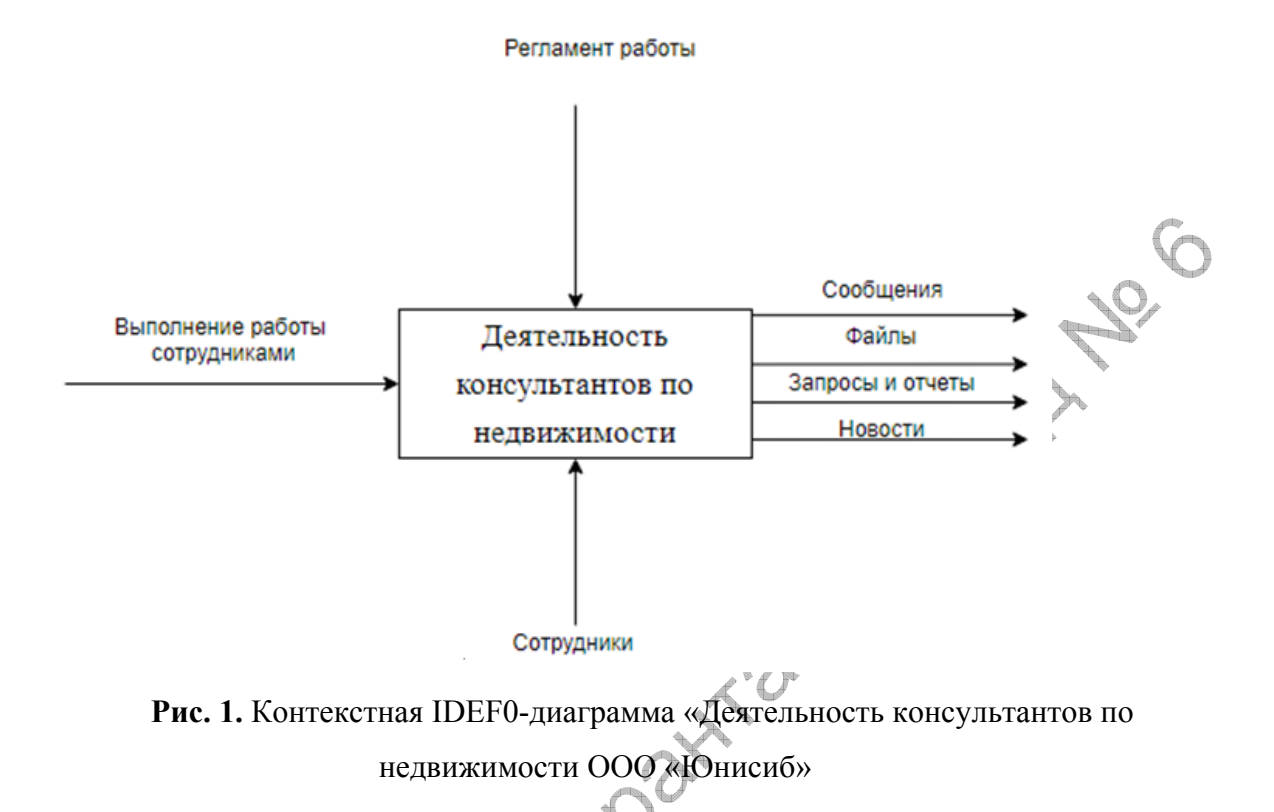

Как видно из схемы бизнес-процесса «Деятельность консультантов по недвижимости ООО «Юнисиб» входными данными для него является выполнение функциональных обязанностей сотрудниками. Выходными данными являются: сообщения, файлы, запросы и отчеты, новости. В реализации бизнес-процесса принимают участие сотрудники компании ООО «Юнисиб». Бизнес-процесс ограничен регламентом работы компании.

На рис. 2 представлена схема декомпозиции бизнес-процесса «Деятельность консультантов по недвижимости ООО «Юнисиб» согласно методологии IDEF0.

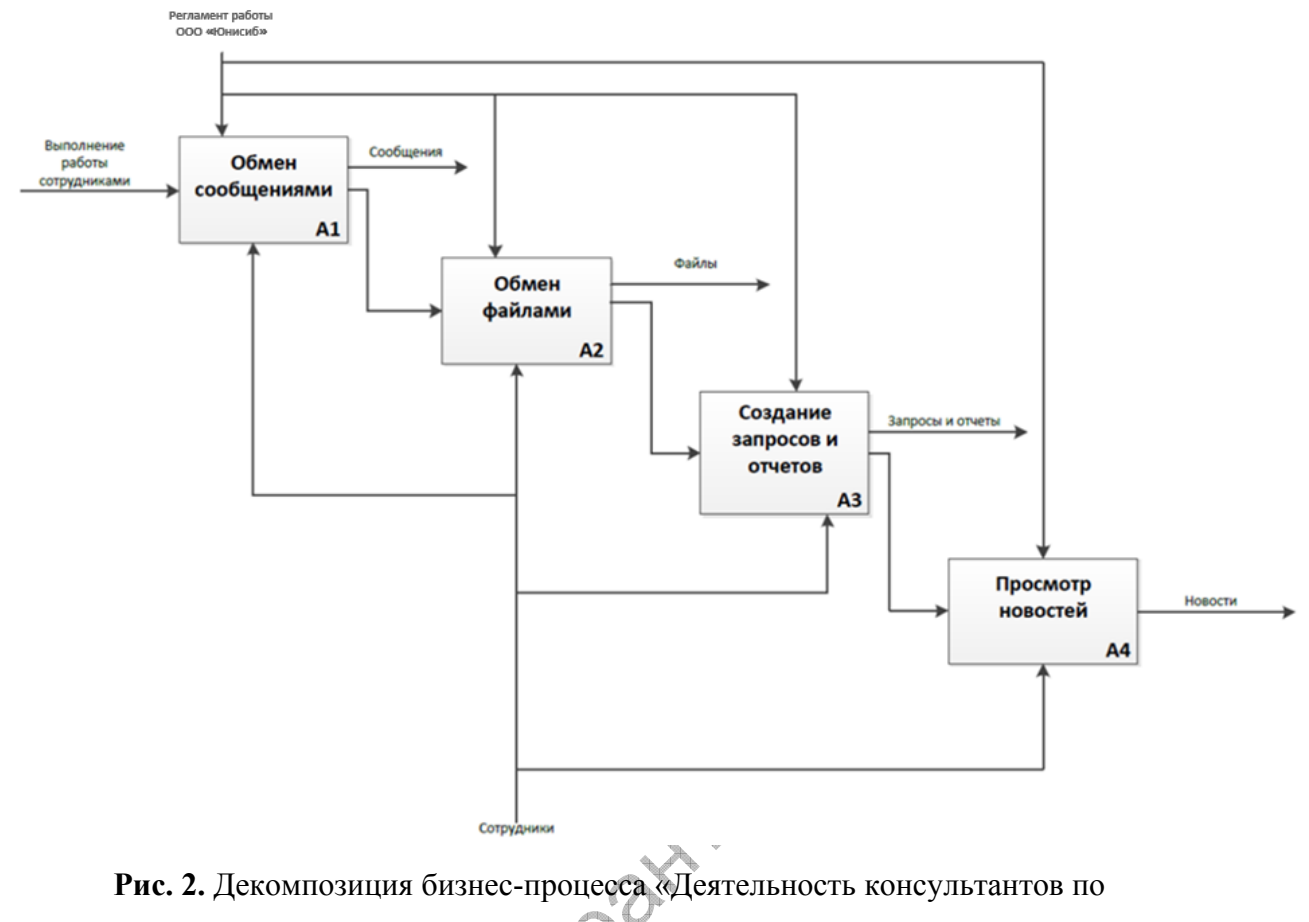

недвижимости ООО «Юнисиб»

Как видно из схемы основного бизнес-процесса «Деятельность консультантов по недвижимости ООО «Юнисиб» он состоит из следующих подпроцессов:

− обмен сообщениями;

− обмен файлами;

− создание запросов и отчетов;

просмотр новостей.

Основными минусами бизнес-процесса «Деятельность консультантов по недвижимости ООО «Юнисиб» и входящих в него подпроцессов является то, что они выполняются без каких-либо средств автоматизации. Например, обмен файлами между сотрудниками осуществляется по электронной почте, что приводит к тому, что зачастую трудно найти необходимый файл и т. д.

Для повышения эффективности управления виртуальный личный кабинет консультантов по недвижимости для компании ООО «Юнисиб», занимающейся покупкой, продажей и сдачей в аренду объектов недвижимости, должен быть реализован в виде веб-приложения [1]. Это обусловлено тем, что вебприложения на сегодняшний день являются одним из самых удобных инструментов работы между пользователями, которые физически находятся в разных местах. Поскольку ООО «Юнисиб» работает с агентствами недвижимости в разных городах, консультанты иногда физически не могут находиться в офисе компании, то веб-приложения в виде виртуального личного кабинета для организации работы таких консультантов подходит как нельзя лучше.

Целью повышения эффективности управления является разработка и внедрение виртуального личного кабинета консультантов по недвижимости для ООО «Юнисиб», позволяющего оперативно обмениваться сообщениями и файлами, получать необходимые отчеты, создавать запросы и просматривать новости. Реализация вышеуказанного виртуального личного кабинета консультантов сделает организацию ООО «Юнисиб» более конкурентоспособной, повысив эффективность реализуемых в ней бизнеспроцессов.

Основными задачами являются:

− выбор среды разработки;

разработка и проектировка базы данных для тестов, результатов и отчетности;

разработка веб-приложения;

− реализация проведения и оценки результатов тестирования;

− отладка и тестирование веб-приложение;

− организация безопасности условия труда;

расчет экономической эффективности.

В организации ООО «Юнисиб» имеются все необходимые технические и программные ресурсы для внедрения разрабатываемого веб-приложения.

Для разработки выбраны инструменты, такие как: база данных MySQL; Платформа ASP.NET Core 2.1; Язык программирования C#; Паттерн проектирование MVC [4].

На рис. 3 представлена архитектура виртуального личного кабинета сотрудников для организации ООО «Юнисиб».

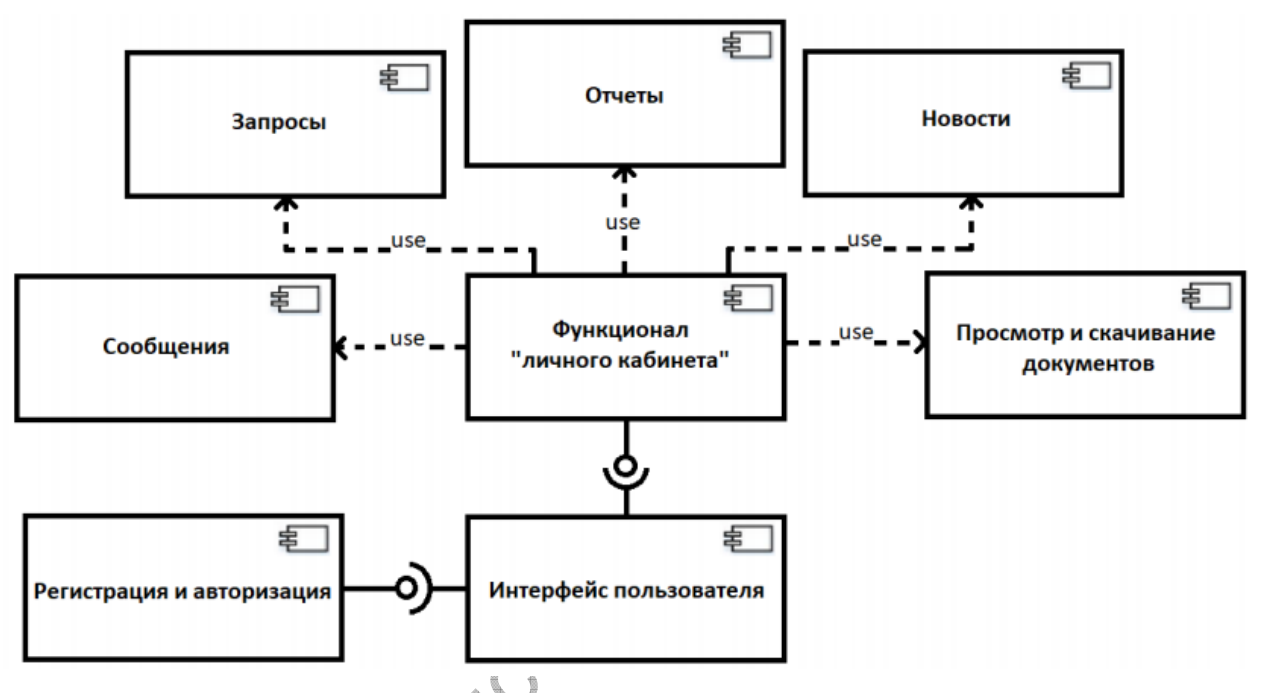

**Рис. 3.** Сценарий диалога информационной системы

Структура виртуального личного кабинета включает в себя следующие модули:

1. Модуль «Запросы». В данном модуле запрограммирована логика обработки запросов, поступающих от пользователей.

2. Модуль «Отчеты». Этот модуль позволяет пользователям генерировать отчеты по заработной плате, а также по дням присутствия или отсутствия на рабочем месте.

3. Модуль «Новости». Данный модуль содержит в себе реализацию функционала по просмотру и размещению новостей в личном кабинете.

4. Модуль «Сообщения». В данном модуле реализована логика для обмена сообщениями между пользователями личного кабинета.

5. Модуль «Документы». В данном модуле реализована логика для обмена файлами между пользователями личного кабинета.

6. Интерфейсный модуль. Данный модуль содержит в себе реализацию экранных форм, при помощи которых пользователь взаимодействует с личным кабинетом.

7. Модуль регистрации и авторизации. В данном модуле реализована логика регистрации и авторизации в личном кабинете.

После запуска программы, пользователю обязательно необходимо пройти авторизацию с помощью логина пароля. После того, как он авторизуется открывается главное окно программы, у которой имеется меню для доступа ко всем функциям ИС [2]. В зависимости от роли пользователя, ему доступны определенные пункты меню.

В состав дистрибутива «Виртуальный личный кабинет консультантов по недвижимости ООО «Юнисиб» входит:

− база данных приложения;

− серверная часть приложения.

Для проверки доступности системы необходимо выполнить следующие действия:

− открыть браузер, для этого необходимо кликнуть по ярлыку на рабочем столе или вызвать из меню «Пуск»;

− ввести в адресную строку адрес веб–приложения и нажать «Переход»;

− убедиться, что в окне открылось приложение.

Для проверки доступности системы необходимо выполнить следующие действия:

открыть браузер, для этого необходимо кликнуть по ярлыку на рабочем столе или вызвать из меню «Пуск»;

ввести в адресную строку адрес веб-приложения и нажать «Переход»;

убедиться, что в окне открылось приложение.

Главная страница личного кабинета. После запуска системы откроется главное окно виртуального личного кабинета консультантов по недвижимости для компании ООО «Юнисиб» (см. рис. 4).

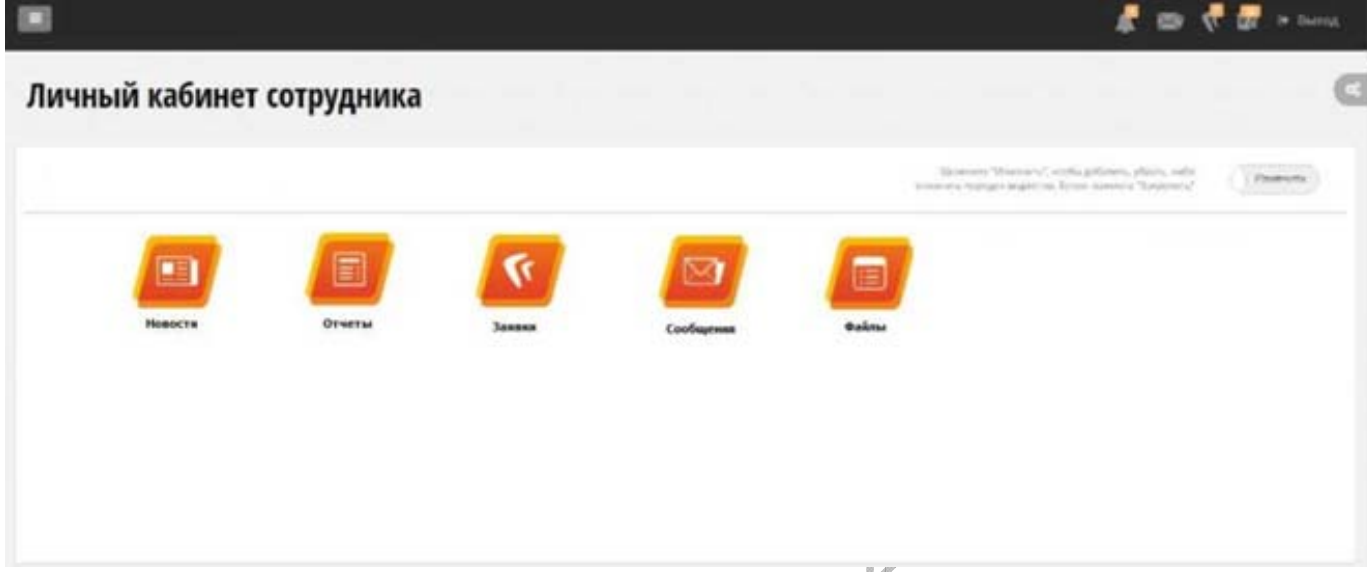

**Рис. 4.** Главная страница личного кабинета

Обмен сообщениями. В личном жабинете у консультантов по недвижимости для компании ООО «Юнисиб» есть возможность обмениваться сообщениями друг с другом. Окно обмена сообщениями изображено на рис. 5.

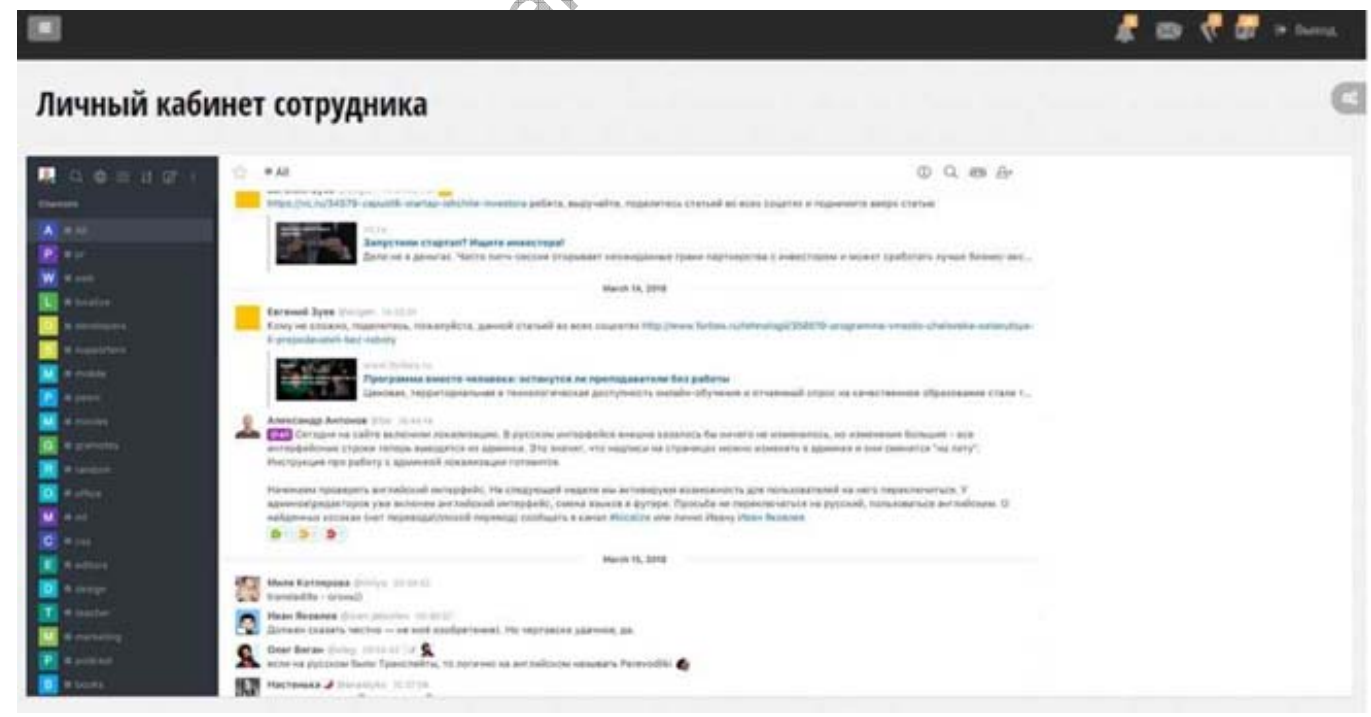

**Рис. 5.** Форма обмена сообщениями

Обмен файлами*.* В личном кабинете можно сохранять необходимые файлы и далее отправлять их сотрудникам компании ООО «Юнисиб». Окно работы с документами изображено на рис. 6.

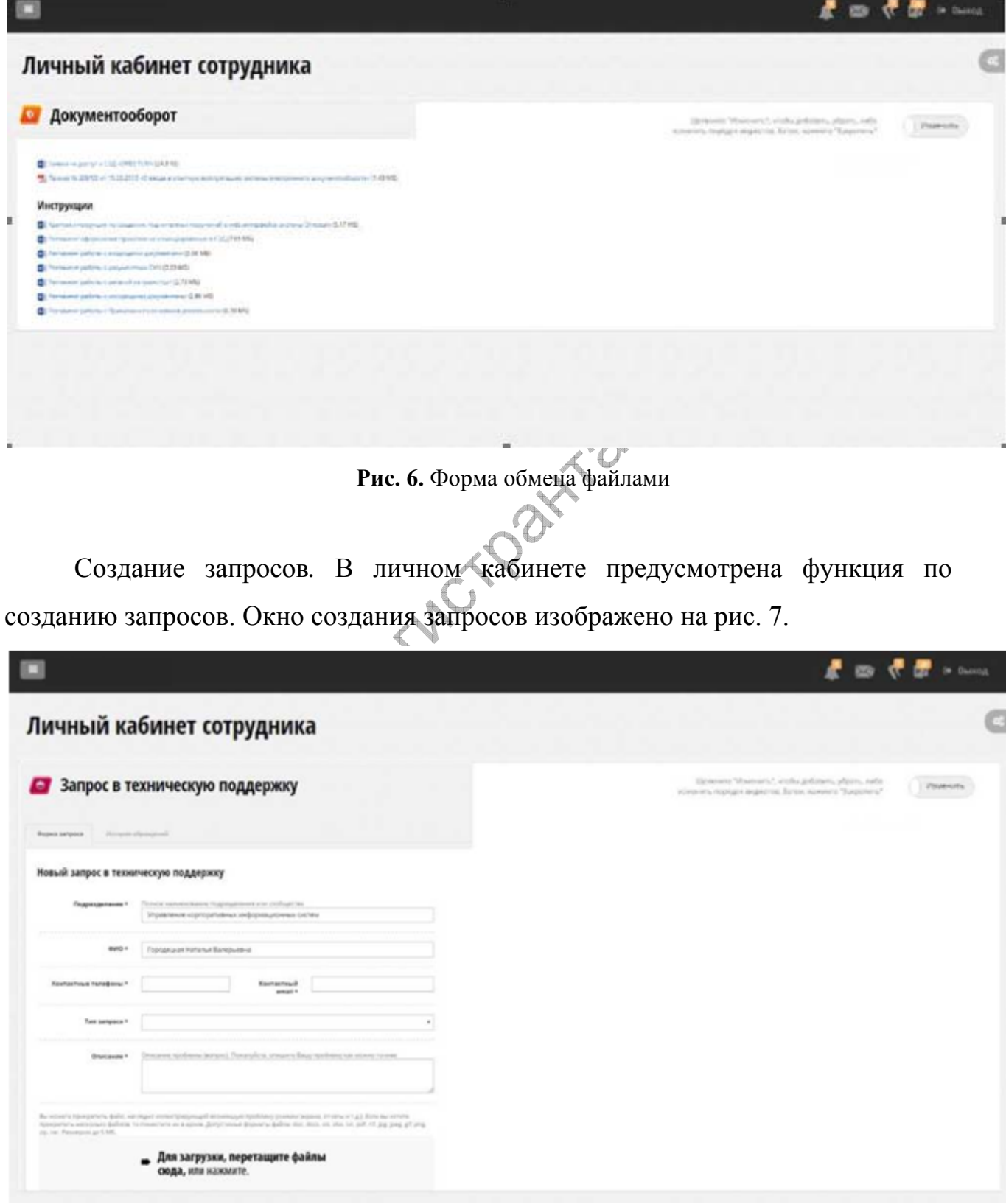

**Рис. 7.** Форма создание запросов

Создание отчетов. Функция личного кабинета по созданию отчетов позволяет генерировать отчеты консультантов по заработной плате и тем дням, когда они присутствовали или отсутствовали на работе. Окно с отчетом изображено на рис. 8.

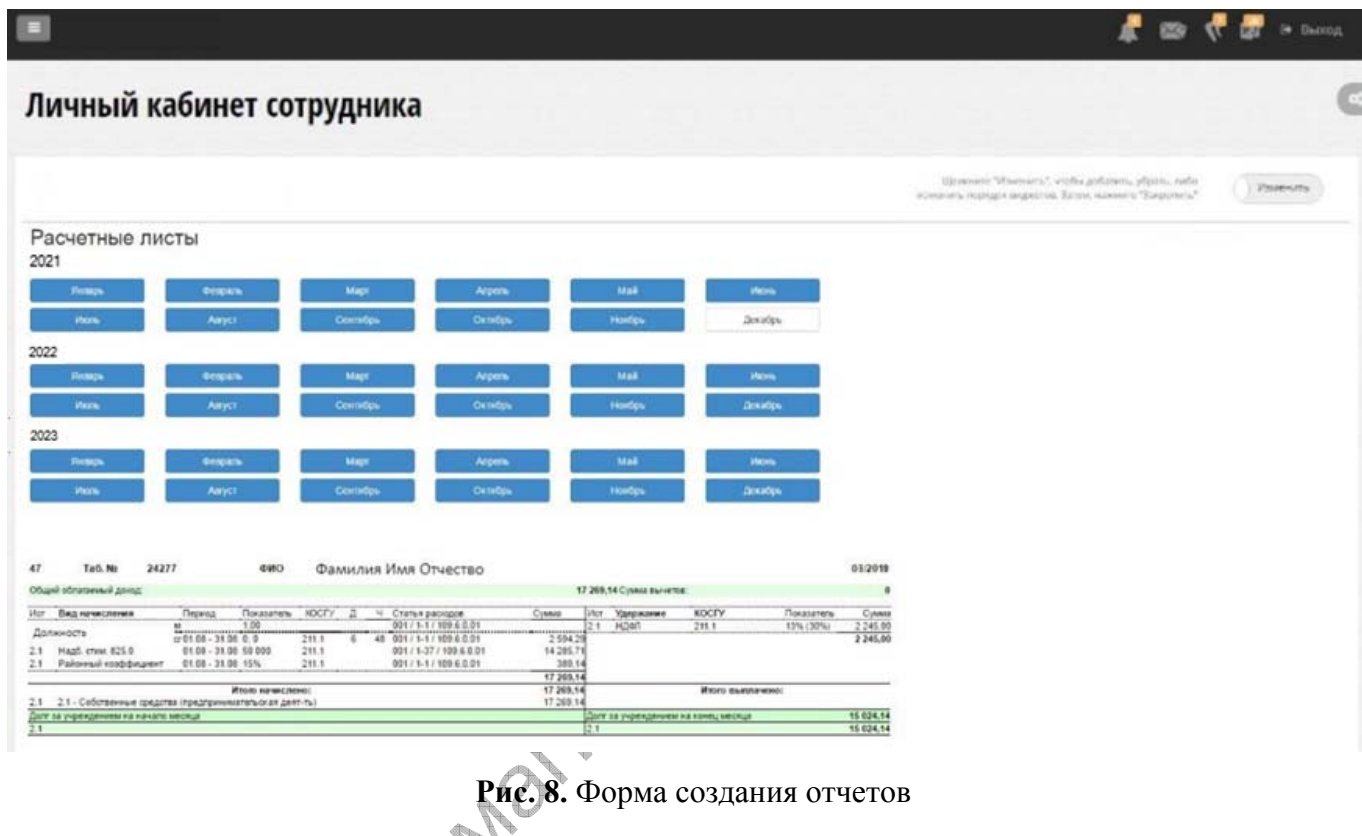

Просмотр новостей*.* В личном кабинете у консультантов по недвижимости ООО «Юнисиб» есть возможность просматривать актуальные новости компании и недвижимости. Окно для просмотра новостей изображено на рис. 9.

## Личный кабинет сотрудника

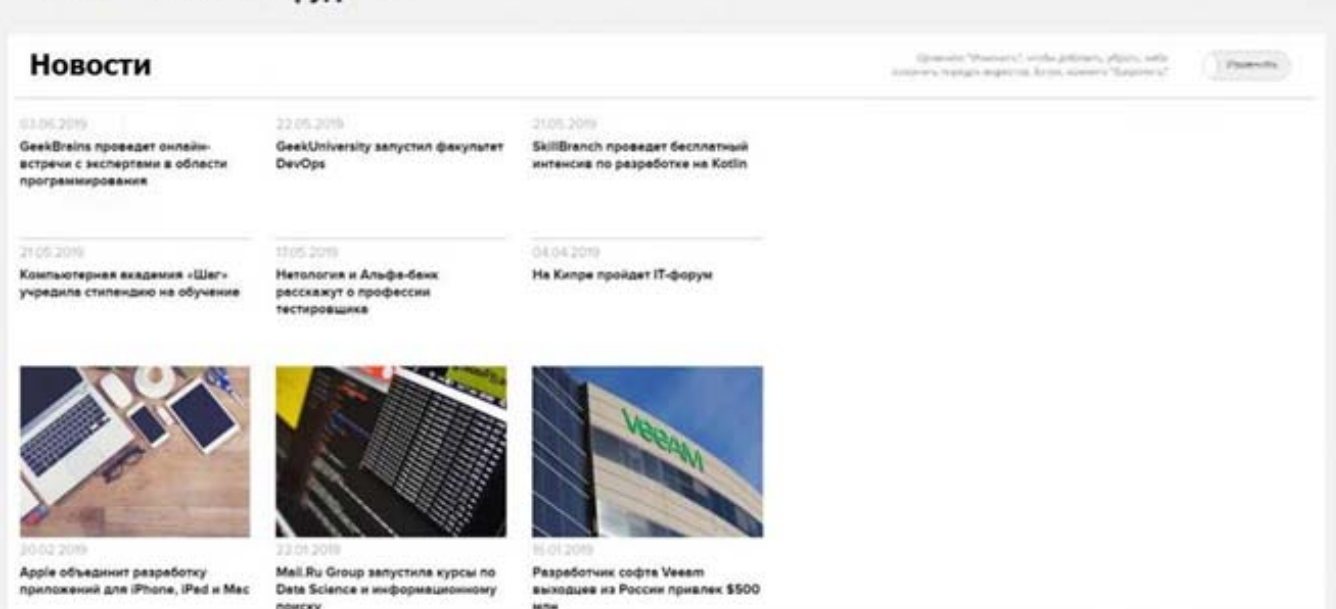

まっさき

**Рис. 9.** Просмотр новостей

Таким образом, спроектировано и разработано программное обеспечение информационной системы для консультантов по недвижимости ООО «Юнисиб», позволяющей оперативно обмениваться сообщениями и файлами, получать необходимые отчеты, создавать запросы и просматривать новости. Реализация вышеуказанного виртуального личного кабинета консультантов сделает организацию ООО «Юнисиб» более конкурентоспособной, повысив эффективность реализуемых в ней бизнес-процессов.

## **Литература**

1. Евдокимова С.А., Покатаев В.В. Проектирование и реализация информационной системы для отдела кадров ООО «СПИ»: Материалы XXI Международной научно-методической конференции «Информатика: проблемы, методы, технологии». Воронеж: Вэлборн, 2021.

2. Информационные системы и технологии. Под ред. Тельнова Ю.Ф. М.: Юнити-Дана, 2016.

3. Ковалев Е.Е. Особенности подготовки студентов педагогических направлений с применением технологий и программных разработок фирмы 1С: Сборник научных трудов 21-й международной научно-практической конференции «Новые информационные технологии в образовании» (Технологии 1С в цифровой трансформации экономики и социальной сферы) 2- 3 февраля 2021 г. / Под общ. ред. проф. Д.В. Чистова. Часть 1. М.: ООО «1С-Паблишинг», 2021.

4. Черноус Д. Инвестиции с интеллектом: как эффективно использовать ИИ в бизнесе [Электронный ресурс] // Режим доступа: https://hbr-russia.ru/ (дата

**Stampa Mary Mary City 24.12 2021**